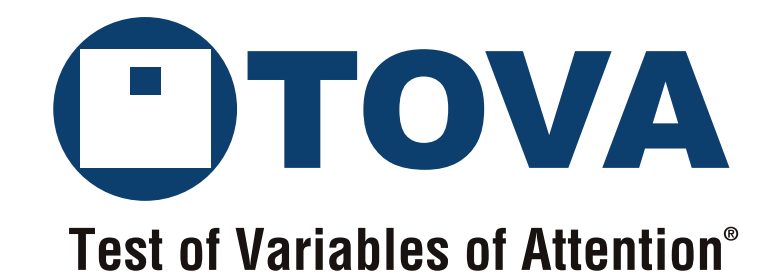

# **T.O.V.A. 9.1-339 Comma-Separated Values (CSV) File Format**

The TOVA Company

222 Anthes Ave Ste 101 Langley, WA 98260 USA

800.729.2886 (562.594.7700) info@tovatest.com https:/www.tovatest.com/

## **Contents**

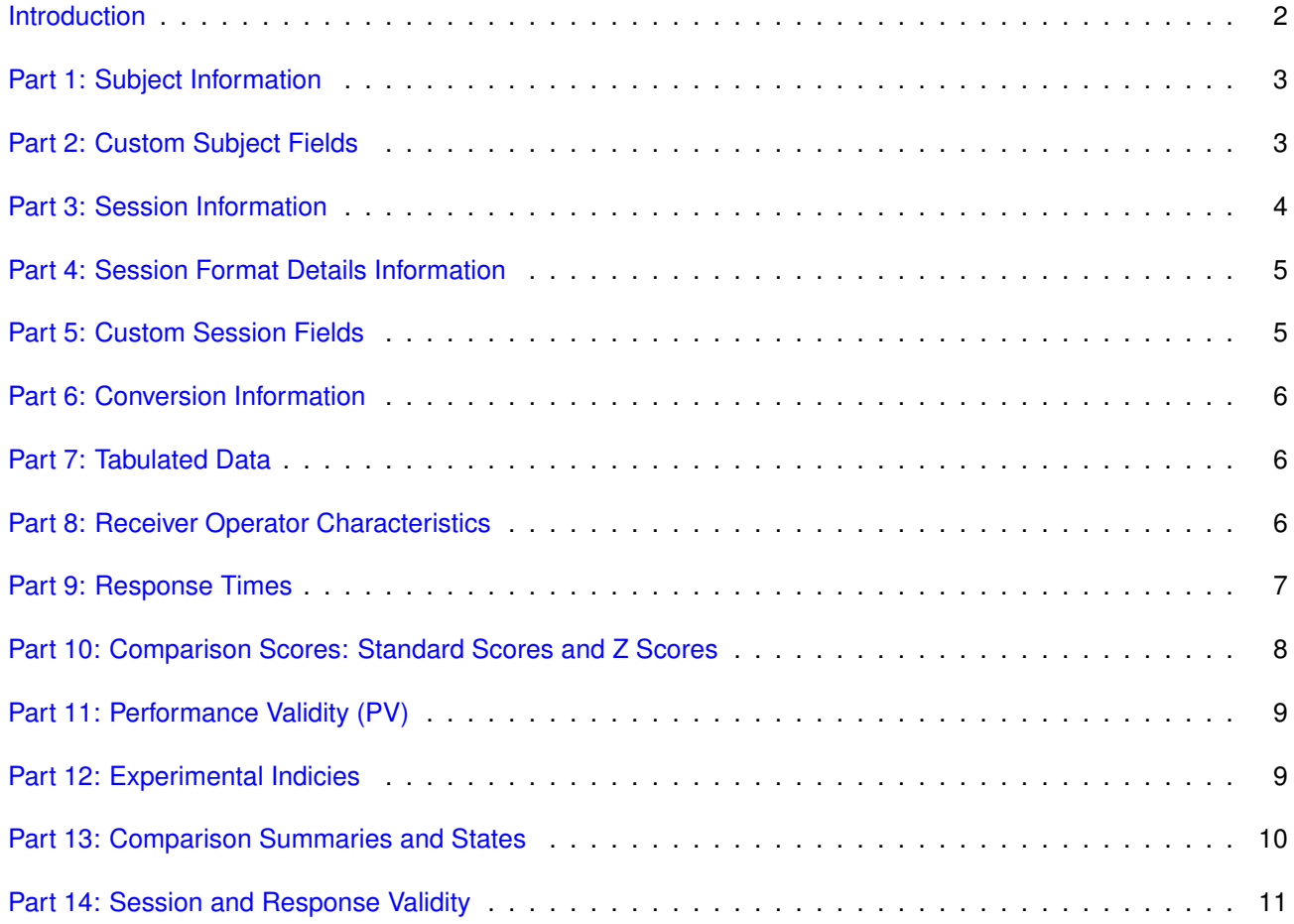

#### <span id="page-2-0"></span>**Introduction**

The T.O.V.A. version 8.0 and later is able to export session data as a "comma-separated variable" (usually abbreviated CSV) file. CSV files are like spreadsheet files, and can be opened by all well-known spreadsheet programs such as Excel, SPSS, or OpenOffice. Statistical processing tools like MATLAB, R, and Python should also have no problems opening CSV files.

The first row of a CSV file is the "header" row, which contains an alphanumeric title describing the data in the column below it. The title is usually 8 or fewer characters except for custom fields which use the field's name as a title. Each row below the header row is a single T.O.V.A. test session, consisting of data separated by a comma. Cells with commas in them are escaped with double quotes (""). For more information on CSV file format, please see [http://en.wikipedia.org/wiki/Comma-separated](http://en.wikipedia.org/wiki/Comma-separated_values)\_values.

Here's an example of a raw CSV file:

```
SUBNUM,NAME,DOB,AGE,AGEYR,AGEMO,AGEDAY,GENDER,SESNUM,TDATE,TTIME,CMTS, ...
1,John Doe,1985-11-01,29.758219178082193,29,9,11,M,1,2015-08-15,12:52,, ...
2,Jane Smith,1990-10-01,25.002739726027396,25,0,12,F,2,2015-10-05,11:22,, ..
```
And on importing the data to a spreadsheet program (like Microsoft Excel) you'd expect to see something like:

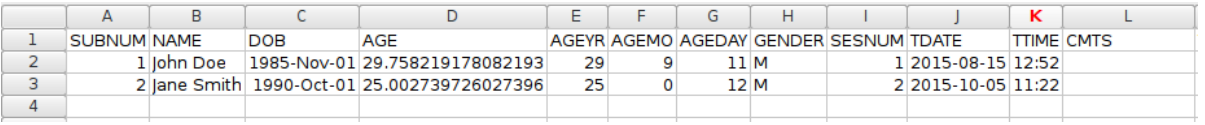

The data in the comma-separated variable export from the T.O.V.A. are roughly grouped together by variable type. See the Table of Contents (above) for a list of those rough groups.

If you have any questions about this format, or using T.O.V.A. variables in statistical analyses, please don't hesitate to contact us!

Email: research@tovacompany.com Phone: 800.729.2886 (562.594.7700)

## <span id="page-3-0"></span>**Part 1: Subject Information**

Information on the subject. For subjects with multiple sessions, the subject information is simply repeated for each session.

Note that if "Remove Protected Health Information" was left checked during the export process, all Protected Health Information (PHI) is removed (fields are present, but left blank). In the subject information variable group, PHI currently only applies to the subject's name.

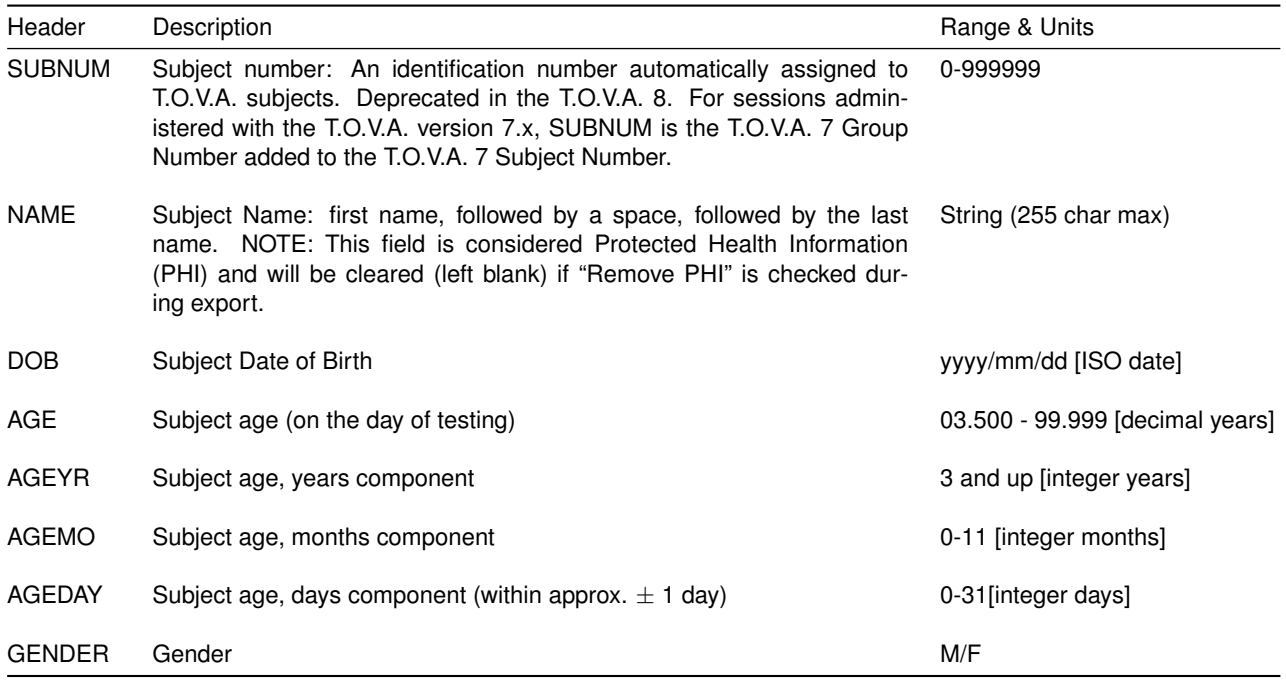

## <span id="page-3-1"></span>**Part 2: Custom Subject Fields**

Custom subject fields are custom database fields that a T.O.V.A. user can create that are associated with subjects (not sessions). For example, 'Weight', 'Other diagnoses', etc.

**Important:** this section has a variable number of columns. Each custom subject field will create one column in the CSV file. In other words: if there are any custom subject fields in your exported file, they are included as one column per custom subject field. If there are no custom subject fields, there will be no columns in this section.

Note that if "Remove Protected Health Information" was left checked during the export process, the data in custom subject fields that were attributed as PHI will be cleared (left blank).

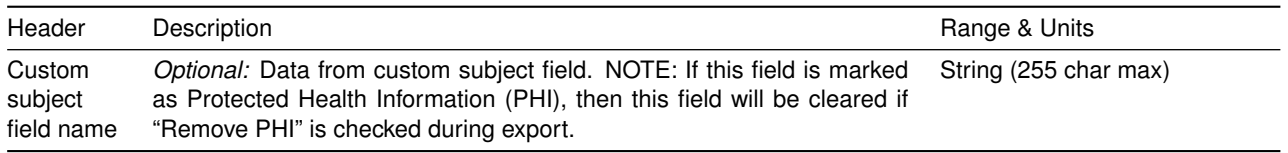

## <span id="page-4-0"></span>**Part 3: Session Information**

Information on the session (the "test"), including date and time, tester comments, recorded treatments, and the type of T.O.V.A. test given.

**Important:** this section has a variable number of columns set by the number of treatments in the sessions that were export. In other words: if there are any treatments in the sessions included in the CSV file, they are included as three columns per treatment entered. For example, if one or more session has two treatments entered, then there will be six treatment columns. If there are no treatments in any exported sessions, then there will be no treatment columns.

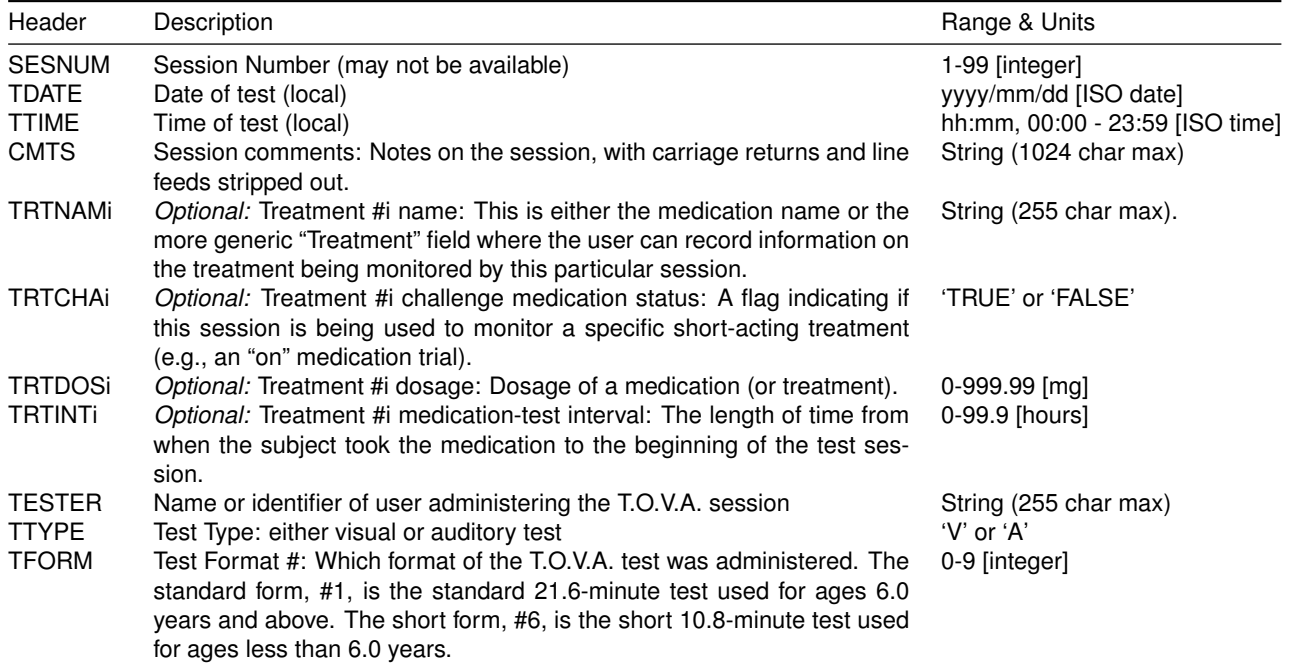

## <span id="page-5-0"></span>**Part 4: Session Format Details Information**

Information on the T.O.V.A. session type, format, and testing details, including the T.O.V.A. version information.

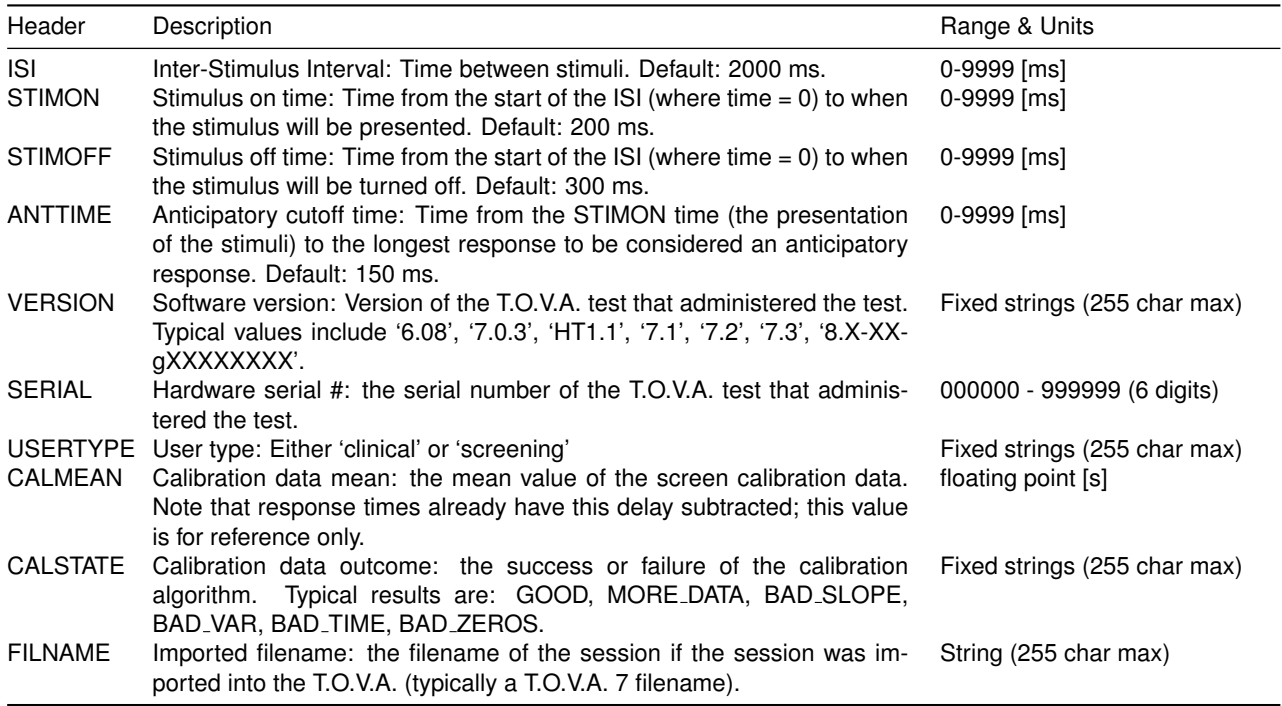

## <span id="page-5-1"></span>**Part 5: Custom Session Fields**

Custom session fields are custom database fields that a T.O.V.A. user can create that are associated with sessions (not subjects). For example, 'Sleep the night before', 'Coffee intake', etc.

**Important:** this section has a variable number of columns. Each custom session field will create one column in the CSV file. In other words: if there are any custom session fields in your exported file, they are included as one column per custom session field. If there are no custom session fields, there will be no custom session field columns.

Note that if "Remove Protected Health Information" was left checked during the export process, the data in custom session fields that were marked as PHI will be cleared (left blank).

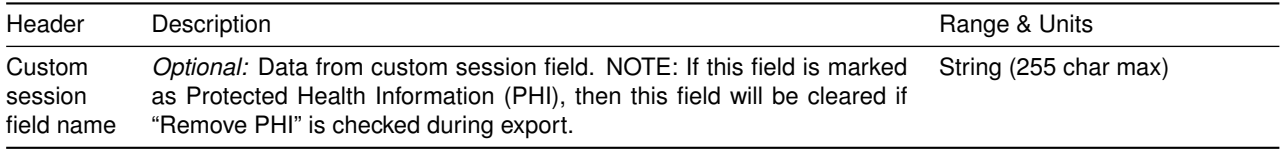

#### <span id="page-6-0"></span>**Part 6: Conversion Information**

The version information on the T.O.V.A. software that created the CSV file.

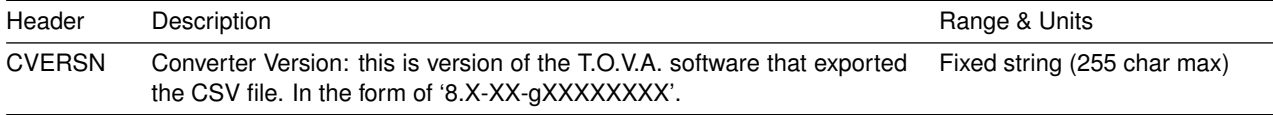

#### <span id="page-6-1"></span>**Part 7: Tabulated Data**

These columns are the tabulated raw data for the test, and is *not* the comparison to the norming study.

Each variable is tabulated into seven data "blocks": Quarters 1 to 4, Half 1 and 2, and the Total, indicated by the suffixes Q1, Q1, Q2, Q3, Q4, H1, H2 or T. For example, "CORRSPxx" becomes "CORRSPQ1", "CORRSPQ2", "CORRSPQ3", "CORRSPQ4", "CORRSPH1", "CORRSPH2", and "CORRSPT".

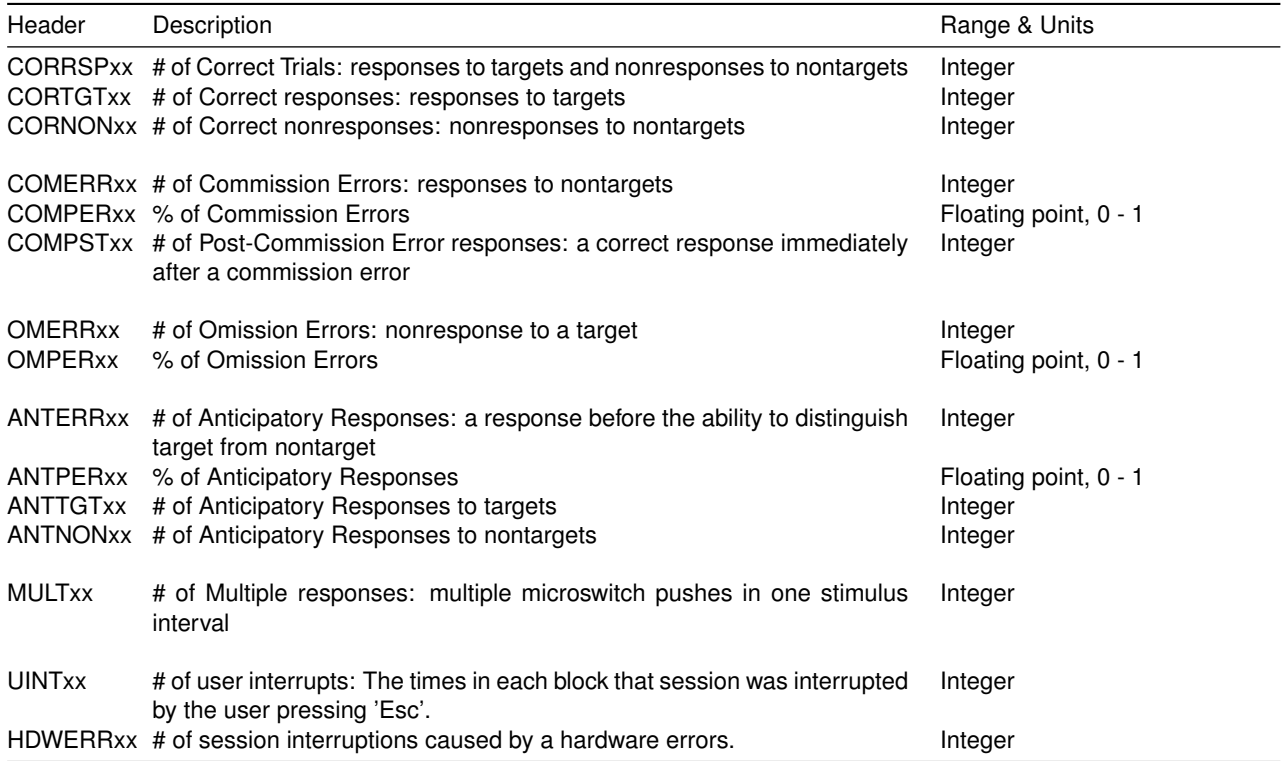

## <span id="page-6-2"></span>**Part 8: Receiver Operator Characteristics**

These columns are the raw receiver operator characteristics (ROC) analysis for the session.

Each variable is tabulated into seven "blocks": Quarters 1 to 4, Half 1 and 2, and the Total, indicated by the suffixes Q1, Q1, Q2, Q3, Q4, H1, H2 or T. For example, "DPRIMExx" becomes "DPRIMEQ1", "DPRIMEQ2", "DPRIMEQ3", "DPRIMEQ4", "DPRIMEH1", "DPRIMEH2", and "DPRIMET".

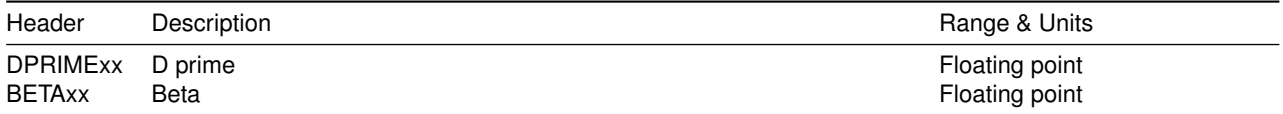

#### <span id="page-7-0"></span>**Part 9: Response Times**

These columns are the raw response time analysis for the session.

Each variable is tabulated into seven "blocks": Quarters 1 to 4, Half 1 and 2, and the Total, indicated by the suffixes Q1, Q1, Q2, Q3, Q4, H1, H2 or T. For example, "RTMEANxx" becomes "RTMEANQ1", "RTMEANQ2", "RTMEANQ3", "RTMEANQ4", "RTMEANH1", "RTMEANH2", and "RTMEANT".

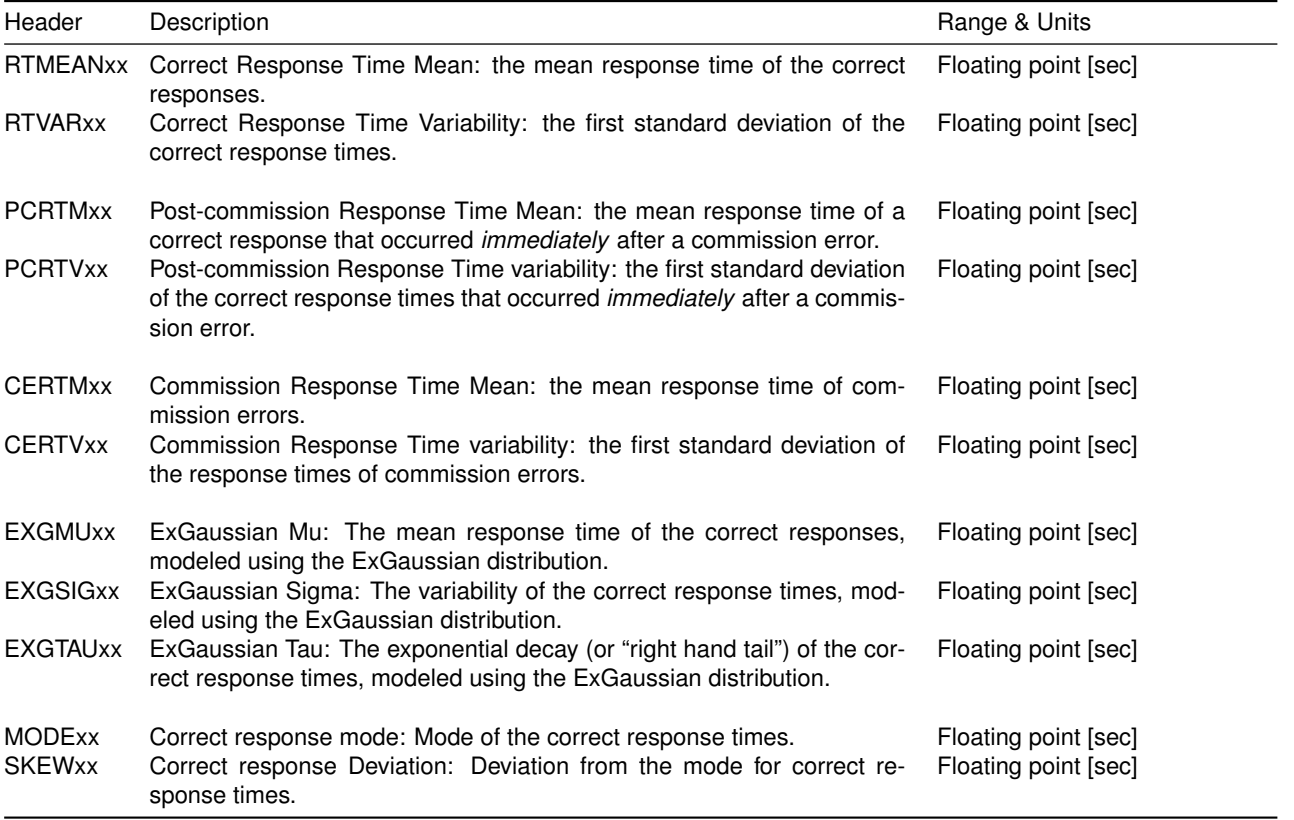

#### <span id="page-8-0"></span>**Part 10: Comparison Scores: Standard Scores and Z Scores**

These variables are the comparison of the tabulated raw data to the T.O.V.A. norming study. They are presented as both standard scores and as standard deviations from the mean.

Each variable is tabulated into seven "blocks": Quarters 1 to 4, Half 1 and 2, and the Total, indicated by the suffixes Q1, Q1, Q2, Q3, Q4, H1, H2 or T. For example, "VARSSxx" becomes "VARSSQ1", "VARSSQ2", "VARSSQ3", "VARSSQ4", "VARSSH1", "VARSSH2", and "VARSST".

Some notes:

- It is important to remember that H1, H2 and T are not a simple average of the quarters or halves they are recalculations of the data set for that block and thus may be quite different from an average of their sub-blocks.
- The norming study used to create the spreadsheet file is the latest T.O.V.A. norming study. Do not be surprised if the variables in the file have slightly to significantly different values from older versions of the T.O.V.A. (e.g., 7.0.3). Numbers in the norming study change, for example, when the norming population is increased or any smoothing or other statistical work is done (as indicated in the latest version of the T.O.V.A. Professional Manual).
- Be aware that the T.O.V.A. rounds its data for the human-readable report, while this conversion file keeps many more significant figures since they may be used in future calculations.
- In the T.O.V.A. report, all analysis variables using are marked " $<$  0" and " $>$  160" for all standard scores below 0 SS and above 160 SS respectively. In this conversion file, the *directly calculated* standard scores are given and thus *no* limits are placed on the numeric values. In extreme cases, this leads to unlikely numbers in the analysis variables, e.g., negative standard scores and huge standard deviations. *It is up to the researcher to decide if any of the analysis variables should be numerically limited.*
- **There are many reasons why an analysis may be considered "invalid", in the sense that a clinician should use caution when interpreting the data. It is up to the researcher to decide if an invalid analysis variable should be used in their research study.** *Note that validity can be checked using the validation variables (see Part 14 below).*

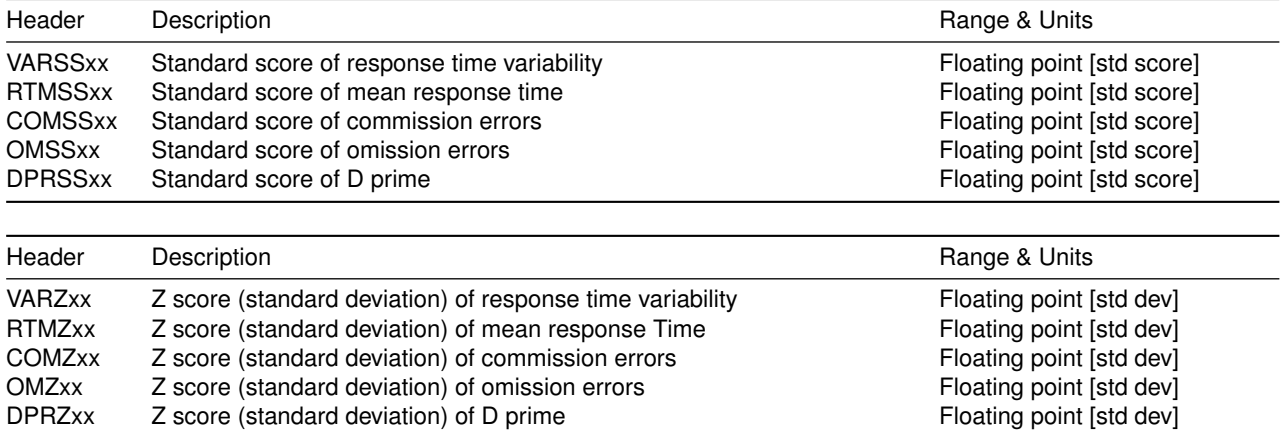

#### <span id="page-9-0"></span>**Part 11: Performance Validity (PV)**

Performance validity is a flag for unusual performance on the T.O.V.A., such as poor effort, malingering, and fake bad.

Note that the Symptom Exaggeration Index (SEI) from T.O.V.A. 8.0 and 8.1 has been deprecated in favor of Performance Validity (PV) in the T.O.V.A. 8.2 and later.

PV is only valid for visual T.O.V.A. tests given to subjects ages 17 and up.

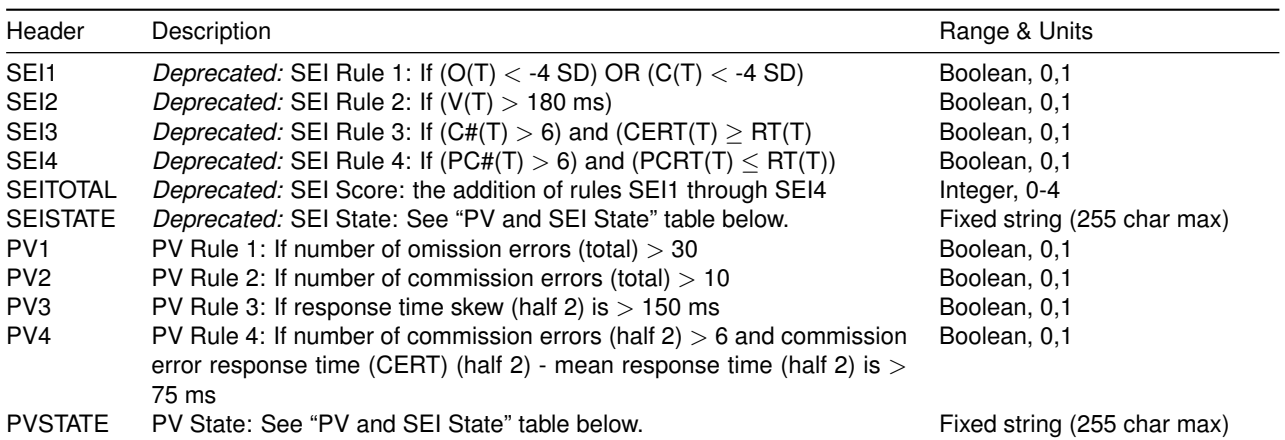

Possible outcome states for the SEI and PV are:

PV (and SEI) State Description

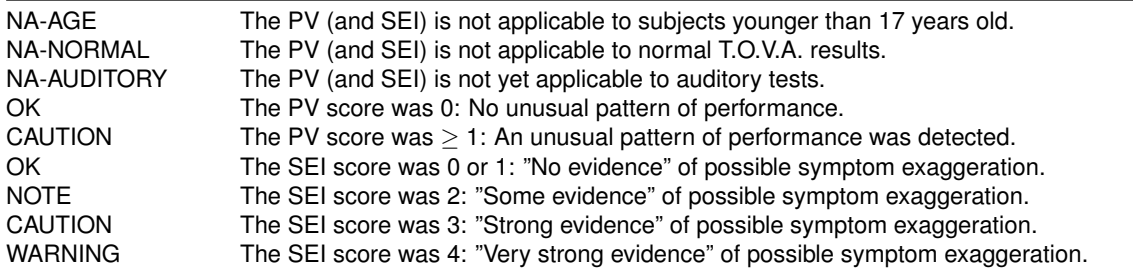

## <span id="page-9-1"></span>**Part 12: Experimental Indicies**

This section contains experimental statistics and indicies used in research. Please contact us for more information if you're interested in adding more scores to the T.O.V.A. CSV export.

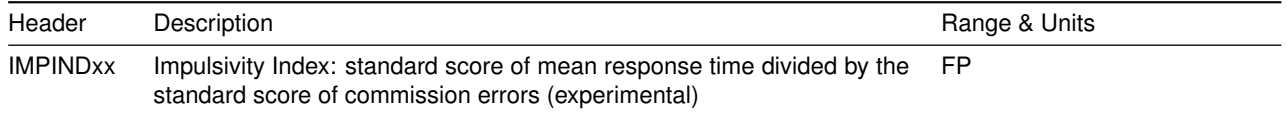

## <span id="page-10-0"></span>**Part 13: Comparison Summaries and States**

These columns are the conclusions of the T.O.V.A.'s interpretation algorithms for each block, as well as a summary of the state of the entire test.

Variables with the 'xx' suffix are tabulated into seven blocks: Quarters 1 to 4, Half 1 and 2, and the Total, indicated by the suffixes Q1, Q1, Q2, Q3, Q4, H1, H2 or T. For example, NRMSTxx becomes NRMSTQ1, NRMSTQ2, NRMSTQ3, NRMSTQ4, NRMSTH1, NRMSTH2, and NRMSTT.

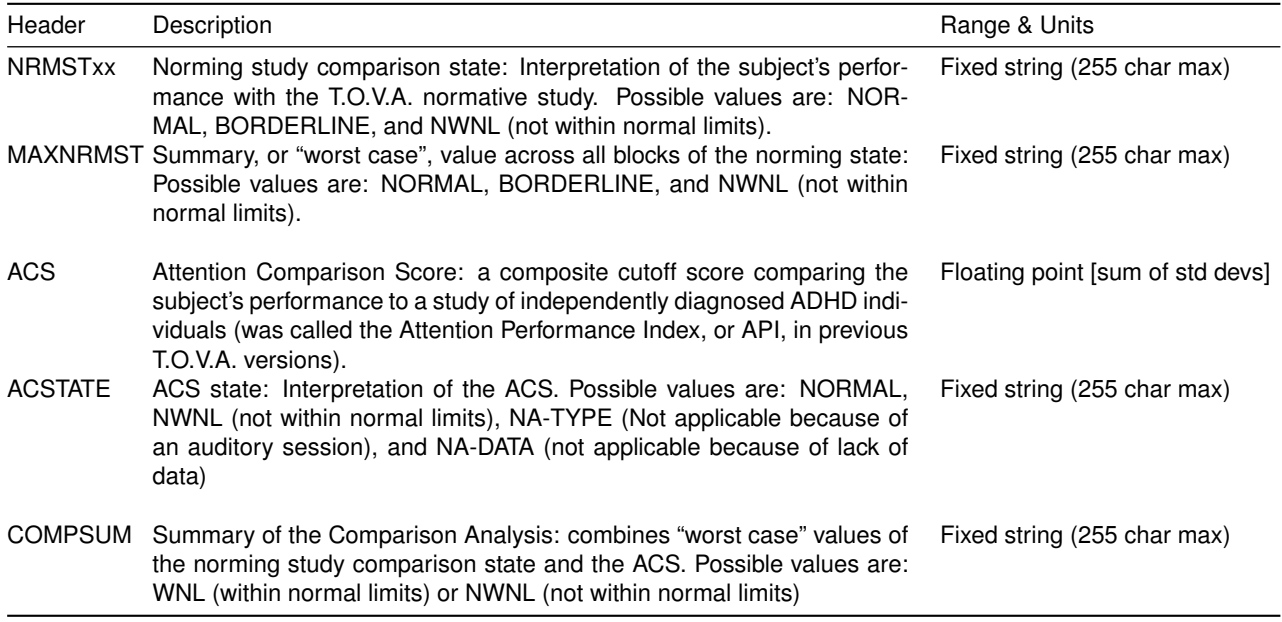

#### <span id="page-11-0"></span>**Part 14: Session and Response Validity**

This section gives session and response validity flags for T.O.V.A. test and it's blocks (quarters, halves and total). These validity indicators allow you to prune out T.O.V.A. sessions that may not be valid. Deciding on exactly which validity states to accept is highly dependent on what population you are studying and the goals of your research.; we strongly encourage you to contact us to discuss what might be best for your study.

Variables with the 'xx' suffix are tabulated into seven blocks: Quarters 1 to 4, Half 1 and 2, and the Total, indicated by the suffixes Q1, Q1, Q2, Q3, Q4, H1, H2 or T. For example, BLKVALxx becomes BLKVALQ1, BLKVALQ2, BLKVALQ3, BLKVALQ4, BLKVALH1, BLKVALH2, and BLKVALT.

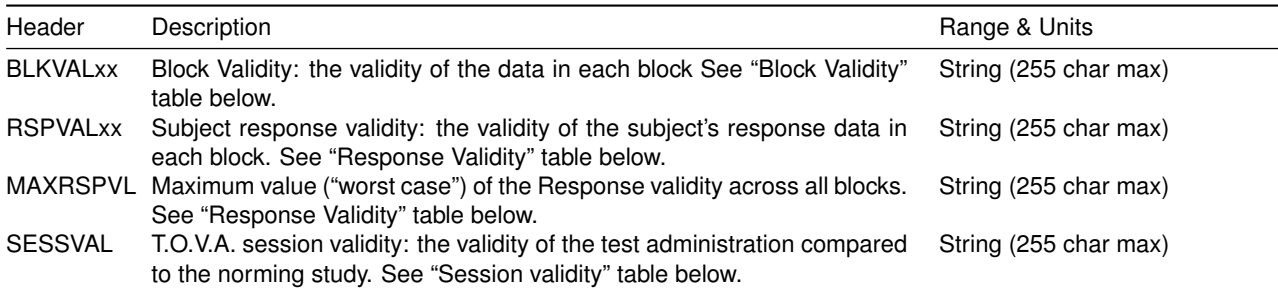

Block Validity can be:

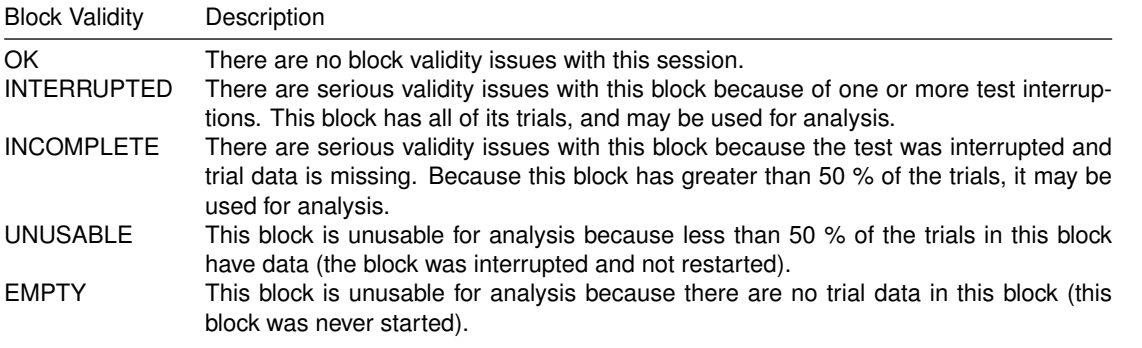

Response Validity can be:

Response Validity Description OK There are no subject response validity issues with this block. CAUTION The subject's responses may be invalid: either the anticipatory response rate is uncharacteristically high ( $> 10$ %) or there were less than 25 % correct responses in this block.

Session Validity can be:

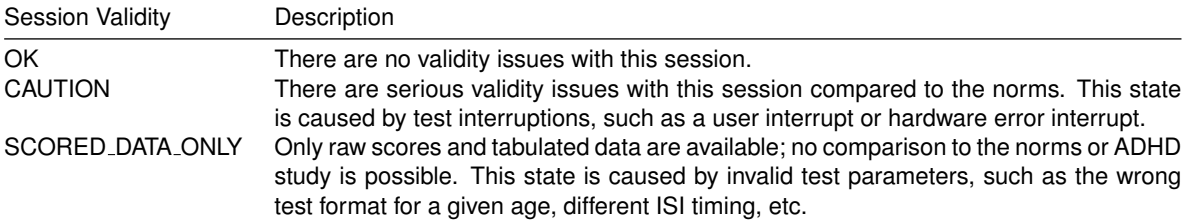